# **i26 Caméra d'intérieur 180°**

Installation rapide

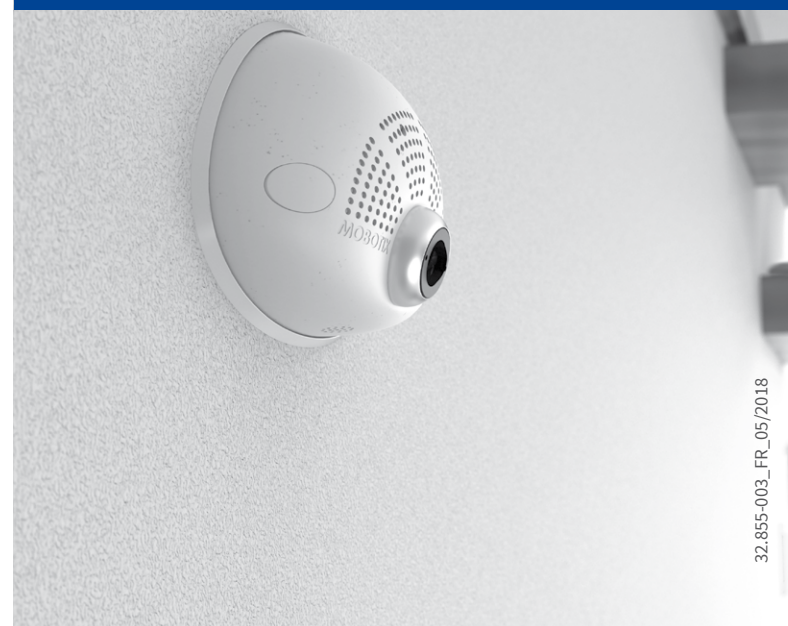

Beyond Human Vision

**MOBOTIX** 

# Contenu de la livraison i26

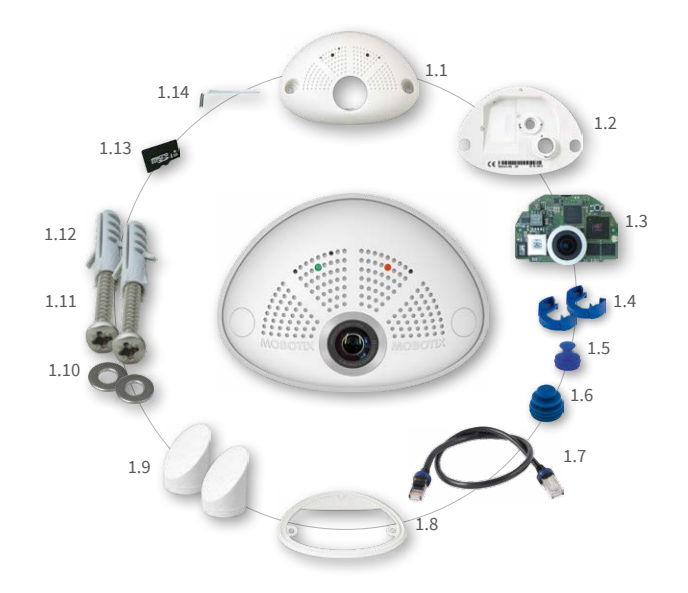

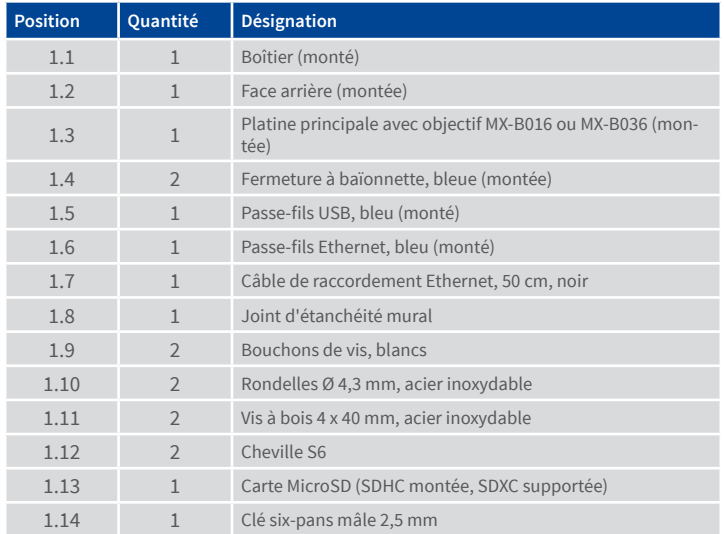

# Raccordement et mise en service de la i26

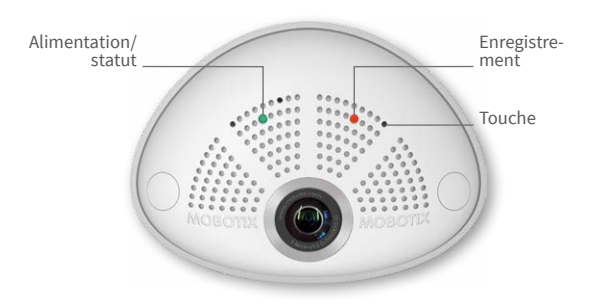

Vous trouverez d'autres informations sur le **montage** et le **raccordement** de la i26 dans le Q25 Camera Manual (PDF disponible sur **www.mobotix.com> Support > Download Center > Documentation > Manuels**).

Veuillez noter que les options de démarrage ont changé par rapport au modèle précédent (voir [«Options de démarrage de la i26](#page-1-0) » sur page 2) et la caméra n'a qu'une seule touche. Le reste de la **mise en service** de la i26 s'effectue comme indiqué dans le Q25 Camera Manual au chapitre 3, « Mise en service de la caméra ».

Pour actionner la touche, utilisez un objet approprié (par exemple, un trombone ouvert).

# Contenu de la livraison i26 Kit de montage encastré (accessoire)

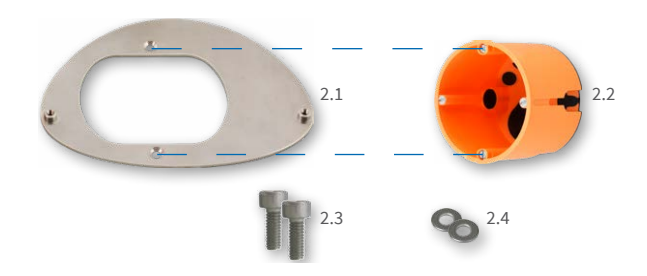

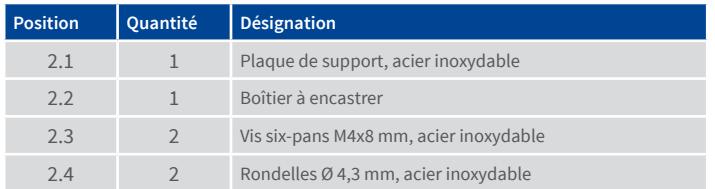

## Contenu de la livraison i26 Kit de montage visible (accessoire)

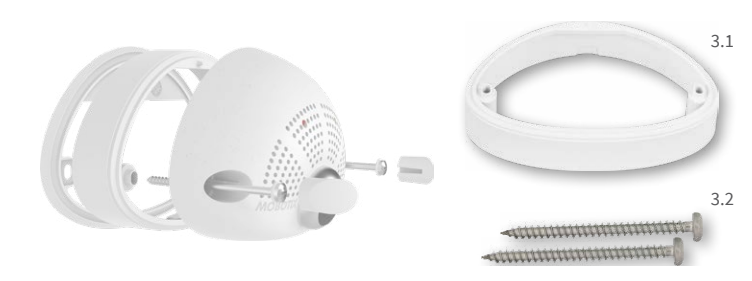

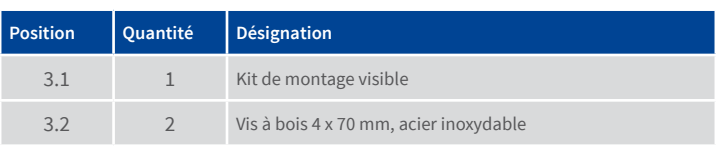

## Installation du Mx-A-IOA-IC

Pour la Mx-i26A/B, vous pouvez utiliser le Mx-A-IOA-IC disponible en tant qu'accessoire pour consulter les capteurs externes via les entrées et sorties de commutation ou pour activer d'autres appareils. Pour la Mx-i26B, vous pouvez aussi raccorder des périphériques MxBus (par exemple, une MX-GPS-Box).

#### 1. Mise en place du Mx-A-IOA-IC

Retirez l'autocollant sur la face arrière de la caméra qui protège la douille et l'intérieur de la caméra contre les impuretés (flèches rouges sur l'illustration à droite).

Faites glisser la platine du module dans son logement avec précaution. Fixez le module avec la vis cruciforme fournie (flèche rouge sur l'illustration).

Lors du branchement des câbles de connexion au Mx-A-IOA-IC, veillez à les raccorder à la platine sans traction (si besoin, déchargez la traction en posant un attache-câbles sur le câble réseau).

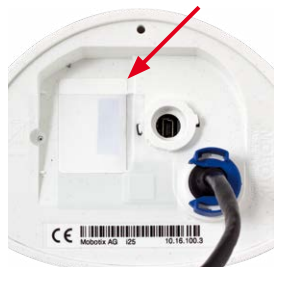

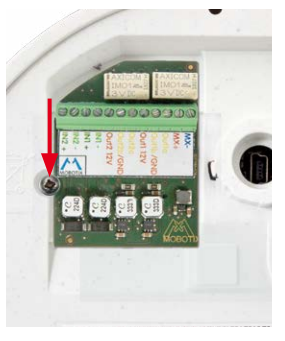

#### 2. Branchement des câbles de connexion

Branchez les câbles de connexion comme indiqué dans l'affectation des bornes.

# **Affectation des bornes**

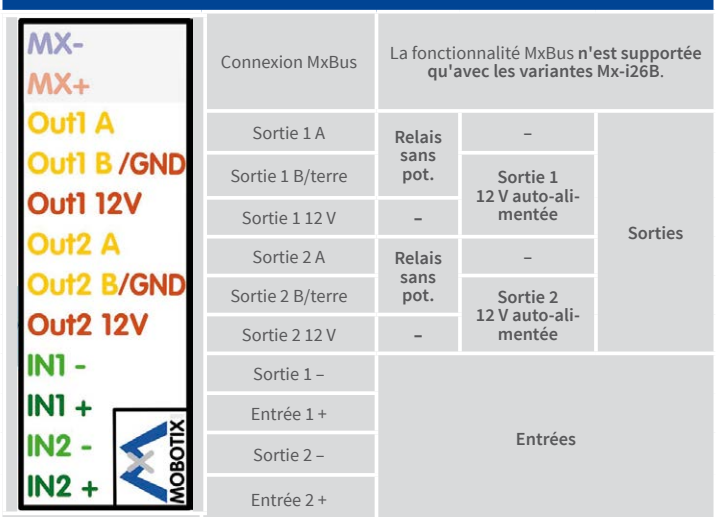

### Montage sans Kit de montage encastré

Pour cela, utilisez le gabarit de perçage au verso. Marquez les trous pour les chevilles ou les vis (en bleu) et l'ouverture pour le passage du câble (en rouge). Percez si besoin des trous pour les chevilles, enfoncez-y les chevilles et découpez une ouverture pour le passage du câble. Faites passer par l'ouverture le câble Ethernet et éventuellement les autres câbles à raccorder.

#### 1. Pose du joint mural sur la i26

Enfoncez le joint mural sur la face arrière de la i26 de sorte qu'il soit plat en tout point. Le côté du joint portant une inscription doit pointer vers la caméra.

#### 2. Branchement des câbles

Insérez les câbles dans les douilles prévues à cet effet et fixez les fermetures à baïonnette correspondantes.

Raccordez les câbles de connexion du Mx-A-IOA-IC.

#### 3. Installation de la i26

Pressez la caméra contre le mur avec le joint de telle sorte que les trous de vis se trouvent au-dessus des trous percés ou des chevilles. Posez les vis avec les rondelles et serrez-les avec précaution.

#### 4. Pose des bouchons de vis

Fermez les trous des vis avec les bouchons de vis fournis, en vous assurant que les bouchons soient pris dans les rainures de guidage.

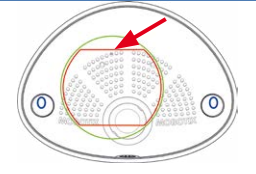

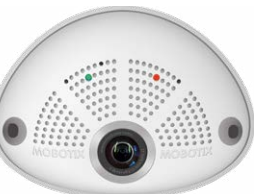

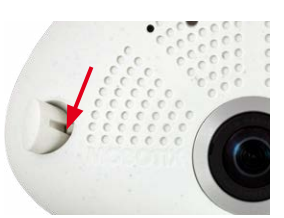

# **MOBOTIX**

# Beyond Human Vision

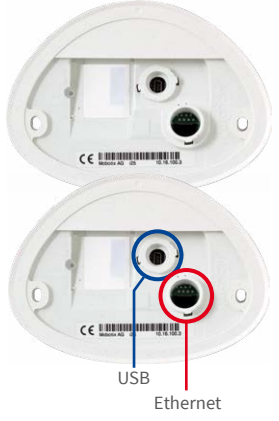

# Installation/échange de la carte SD

Pour tous les modèles de caméra, vous pouvez utiliser la carte MicroSD intégrée (SDXC) pour enregistrer des données vidéo. Pour remplacer la carte MicroSD, procédez comme suit. Vous trouverez des recommandations sur la fiabilité des cartes SD sur le site Web de MOBOTIX **www.mobotix.com > Support > Download Center > Documentation > Listes blanches**, dans le document MicroSD Card Whitelist for MOBOTIX Cameras.

**Attention** : pour éviter toute détérioration due à un chargement électrostatique, touchez un point de terre avant d'ouvrir le boîtier (par exemple, la partie non vernie d'un boîtier d'ordinateur), afin d'évacuer l'électricité statique existante.

#### 1. Retrait des câbles de la face arrière

Ouvrez la fermeture à baïonnette et retirez le câble Ethernet noir.

Si un câble USB est raccordé, débranchez-le de la même manière.

Mettez le joint mural de la caméra de côté.

#### 2. Retrait de la face arrière

Insérez un objet approprié dans l'orifice situé en haut de la face arrière jusqu'à ce que vous rencontriez une résistance, comme indiqué. Appuyez **avec précaution** dans la direction indiquée par la flèche bleue pour déverrouiller la face arrière. Si vous utilisez un tournevis plat, il suffit de le tourner.

Tirez avec précaution le haut de la face arrière légèrement vers l'arrière **1** , puis dégagez la face arrière en la soulevant en arrière vers le haut **2** .

#### 3. Retrait de la platine principale

Appuyez **avec précaution** sur le crochet d'encliquetage situé en dessous de la platine (flèche rouge) afin de dégager la platine principale.

Retirez la platine principale du boîtier en exerçant une légère pression vers l'arrière sur le porte-objectif (prendre en compte l'inclinaison à 15 ° de la platine principale).

Assurez-vous que l'objectif ne reste pas bloqué par les câbles ou par le crochet d'encliquetage.

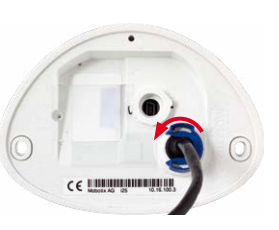

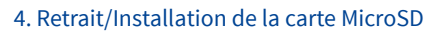

Si une carte MicroSD est déjà installée, appuyez dessus doucement avec le doigt dans le sens de la flèche, jusqu'à entendre un **clic**, puis relâchez la pression. La carte est à présent facilement accessible et vous pouvez la retirer. Installez la nouvelle carte MicroSD et appuyez dessus doucement avec le doigt dans le sens de la flèche, jusqu'à entendre de nouveau un **clic**.

#### 5. Installation de la platine principale

Introduisez l'objectif dans le boîtier comme indiqué.

**Attention**: Si un kit audio est installé, veillez à ne pas endommager le câble du haut-parleur.

Posez vos pouces sur les deux vis inférieures de la platine (cercles rouges) et faites glisser avec précaution la platine dans son logement jusqu'à ce que vous l'entendiez s'enclencher.

#### 6. Installation de la face arrière

Commencez par insérer le bas de la face arrière **1** , puis refermez-la en haut en appuyant jusqu'à ce que vous l'entendiez s'enclencher en haut **2** .

#### 7. Remise en place des câbles

Enfoncez le joint mural sur la face arrière de la i26 de sorte qu'il soit plan en tout point. Le côté du joint portant une inscription doit pointer vers la caméra.

Insérez de nouveau le câble Ethernet et, le cas échéant, le câble USB, puis fixez les prises à l'aide des fermetures à baïonnette.

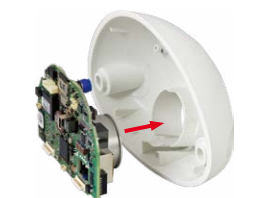

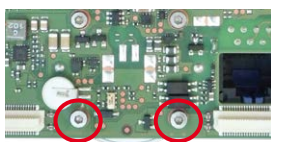

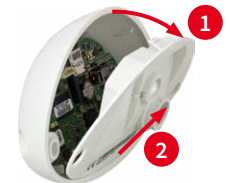

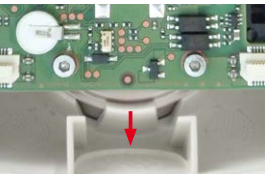

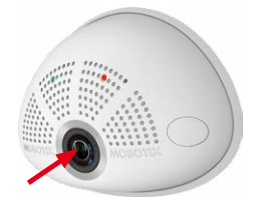

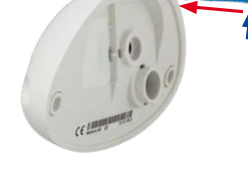

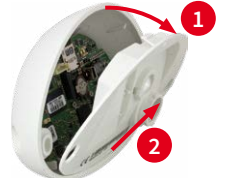

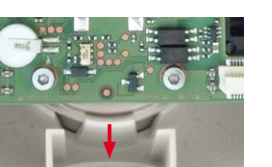

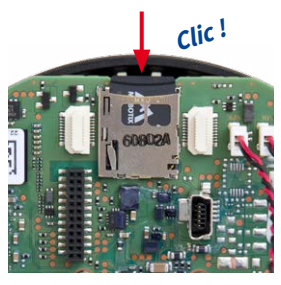

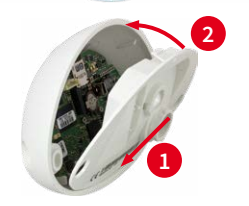

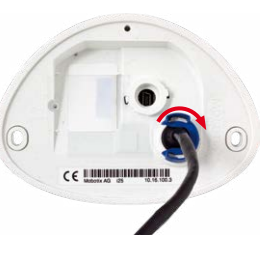

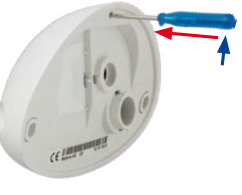

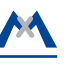

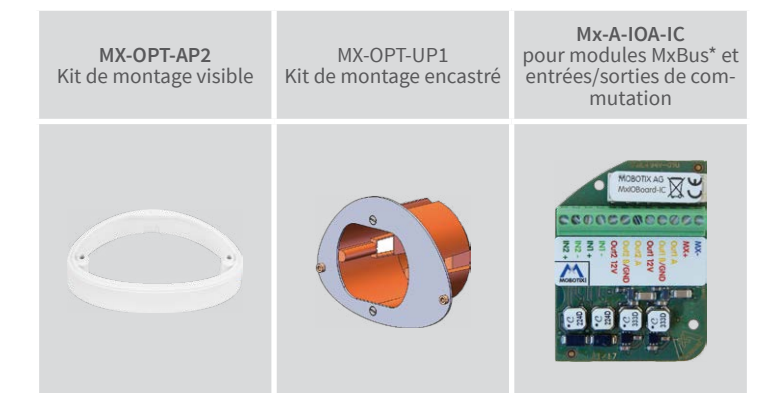

\*Variante Mx-i26B supporte les modules MOBOTIX MxBus

• Produits > Caméras d'intérieur > i26 Caméra d'intérieur 180°

• Support > Download Center > Documentation > Certificats & Déclarations de conformité

MOBOTIX, le logo MX, MxPEG et MxActivitySensor sont des marques déposées de MOBOTIX AG dans l'Union européenne, aux États-Unis et dans d'autres pays. • Sous réserve de modifications • MOBOTIX décline toute<br>responsabilité concernant les erreurs techniques, les fautes d'impression ou les omissions • Tous droits réservés • © MOBOTIX AG 2017

# **MOBOTIX**

#### Indications importantes

#### Indications de sécurité

#### **Indications de montage :**

- L'utilisation de ce produit dans les espèces sous risque d'explosion n'est pas autorisé.
- L'installation de ce produit doit être effectuée conformément à les instructions dans cette Installation rapide. Montage erroné peut endommager la caméra !
- N'utilisez que des produits MOBOTIX originaux et des câbles de connexion MOBOTIX.
- Pour la montage de ce produit, assurez que le support est assez solide afin de bien supporter les fixations utilisées.

**Installation électrotechnique :** Les installations et équipements électriques ne doivent être mis en place, modifiés et entretenus en conformité avec les règles électrotechniques que par un électricien qualifié ou sous la direction et la régie d'un électricien. Veuillez vérifier l'application correcte des connexions électriques.

**Surtensions :** Les caméras MOBOTIX sont protégées contre les surtensions de faible intensité par toute une série de mesures préventives. Ces mesures ne permettent toutefois pas d'évi-

ter les dégâts causés par des surtensions de forte intensité. Lors de l'installation de caméras en extérieur, veillez tout particulièrement à la **protection contre la foudre** et aux risques potentiels pour les bâtiments et l'infrastructure réseau.

**Puissance connectée maximale des modules d'extension raccordés :** La puissance connectée de tous les modules **MxBus** raccordés **ne doit pas dépasser 2,5W. Si la caméra est ali-**

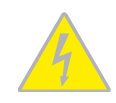

**mentée via la classe PoE 3**, seuls les appareils d'une **puissance connectée totale de max. 3W** peuvent être raccordés à la fiche MxBus **et** à la priseUSB. Si la **classe PoE 2** est utilisée, **la puissance connectée de tous les appareils est limitée à 1 W !**

**Ne pas toucher l'objectif:** En raison de la puissance de calcul élevée de la i26 et selon les conditions ambiantes sur le lieu d'installation, il est possible que la **température** dans la zone

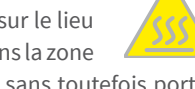

du capteur d'image augmente considérablement, sans toutefois porter atteinte au fonctionnement de la caméra. Si ce produit est installé à portée de main, il ne doit donc pas être utilisé.

**Déconnecter l'alimentation électrique avant d'ouvrir la caméra :** Avant d'ouvrir la caméra (par exemple, pour remplacer la carte SD ou pour brancher des fils), assurez-vous que l'alimentation électrique est coupée.

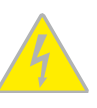

**Sécurité de réseau :** Les produits MOBOTIX offrent toutes les possibilités de configuration pour une exploitation en réseau Ethernet conforme à la protection des données. La respon-

sabilité pour le concept de protection des données pour l'ensemble du système incombe à l'exploitant. Les réglages de base requis permettant d'empêcher tout abus peuvent être configurés dans le logiciel et sont protégés par mot de passe. Ceci empêche ainsi tout accès interdit par un tiers.

#### Indications juridiques

**Aspects juridiques d'un enregistrement vidéo et audio:** Lors de l'emploi de produits MOBOTIX, respecter les dispositions sur la protection des données pour la surveillance vidéo et

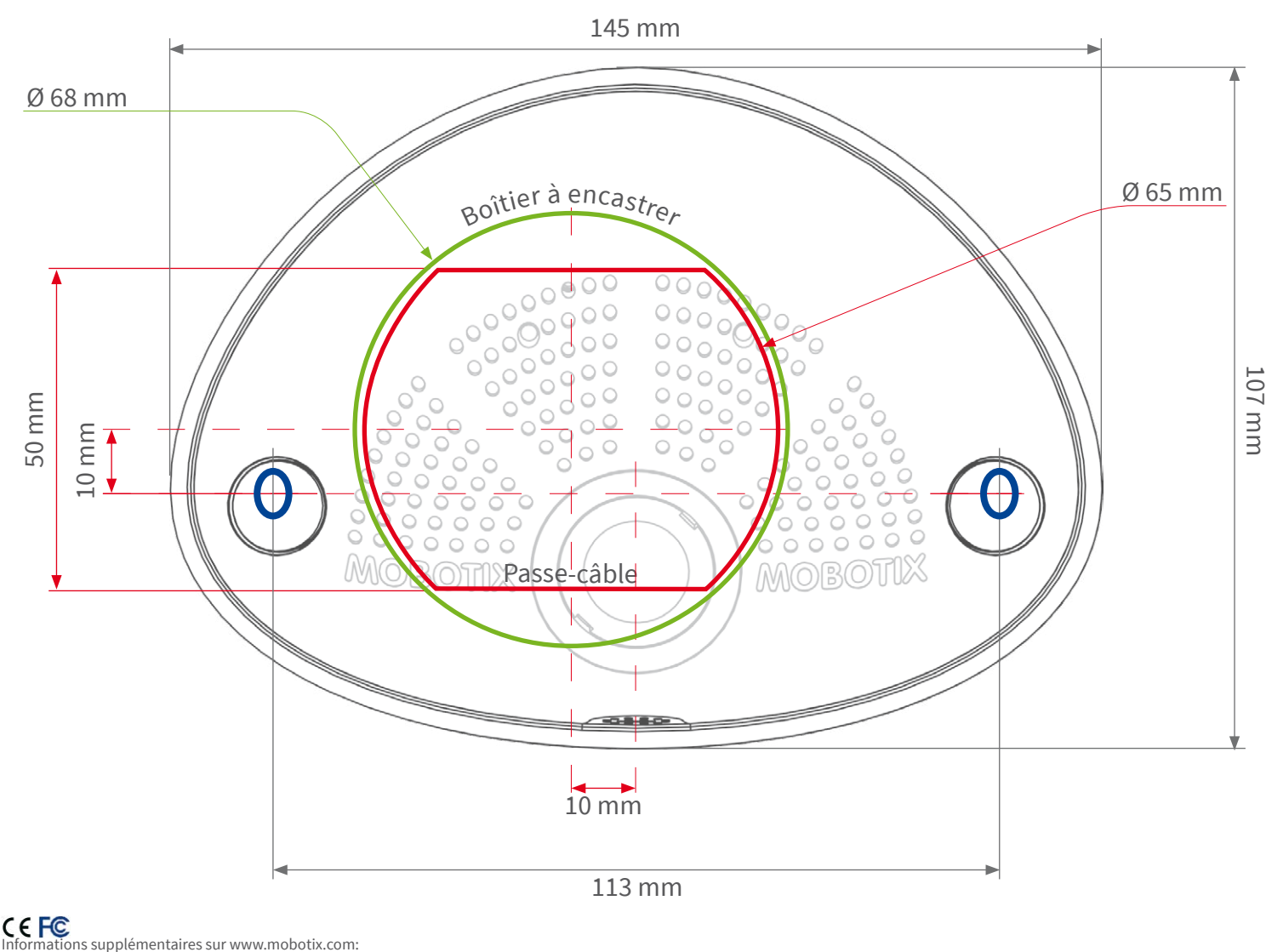

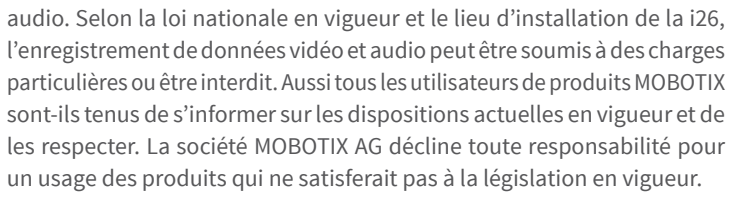

#### Traitement des déchets

Les produits électriques et électroniques contiennent de nombreux composants. Aussi, lors de la mise au rebut des produits MOBOTIX, observez les dispositions et directives légales (par exemple, obligation de déposer les produits au

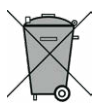

centre de recyclage). Les produits MOBOTIX ne doivent pas être jetés dans les ordures ménagères ! Lors de leur mise au rebut, pensez à retirer leur éventuelle batterie (les manuels d'utilisation des produits contenant une batterie y feront référence).

#### Exclusion de la responsabilité

La Société MOBOTIX AG décline toute responsabilité pour des dommages causés dans le cadre d'une utilisation non conforme de ses produits ou d'un non respect des modes d'emploi et

directives qui leur sont propres. Sont applicables nos **Conditions Générales**, dont la version actuelle peut être téléchargée sur **www.mobotix.com** (lien **COS** au bas de chaque page).

**§**

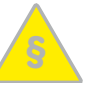

### <span id="page-1-0"></span>Options de démarrage de la i26

Normalement, la caméra va démarrer comme client DHCP et essaye d'obtenir une adresse IP d'un serveur DHCP. Pour des buts spéciaux, vous pouvez activer le menu de démarrage de la caméra afin de démarrer la caméra dans un autre mode que le mode par défaut.

#### 1. Préparation de la caméra

- Mettez la caméra hors tension.
- Prenez un outil correspondant (par ex. un trombone ouvert), **mais sans pointe acérée !**
- Mettez la caméra sous tension.

#### 2. Activation du menu de démarrage

La DEL rouge s'allumera environ 5 à 10 sec. après

la mise sous tension pendant 10 sec. Insérez le trombone dans le trou indiqué par le cercle rouge dans la figure et pressez brièvement. La caméra passe au menu de démarrage, prêt à sélectionner une option de démarrage.

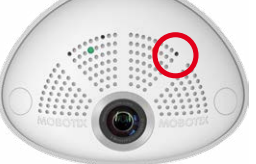

La DEL clignote une fois et répète le signal après une pause d'une seconde (la nombre des clignotements correspond à l'option de démarrage actuelle). Pressez brièvement avec le trombone (< 1 sec.) afin de basculer vers l'option de démarrage prochaine. Après la dernière option de démarrage dans le menu, la caméra recommencera avec la première option (un clignotement).

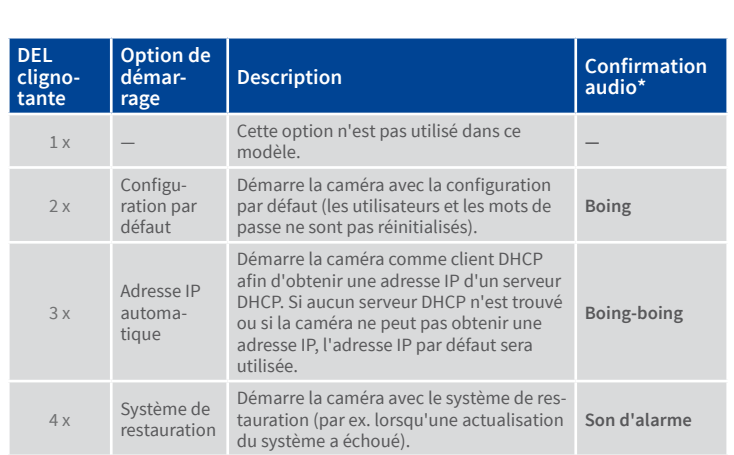

\*Seulement sur caméras avec option audio et haut-parleur installé.

#### 3. Sélectionner une option de démarrage

Pressez avec le trombone plus longtemps (> 2 sec.). La caméra confirme la sélection avec trois clignotements rapides de la DEL. Vous pouvez retirer le trombone en suite. Après 20 sec., la caméra confirmera la sélection en émettant un son comme spécifié dans le tableau ci-dessus.

Sans sélection, la caméra démarrera normalement après un certain temps.

# Dimensions/gabarit de perçage

#### Caractéristiques techniques i26

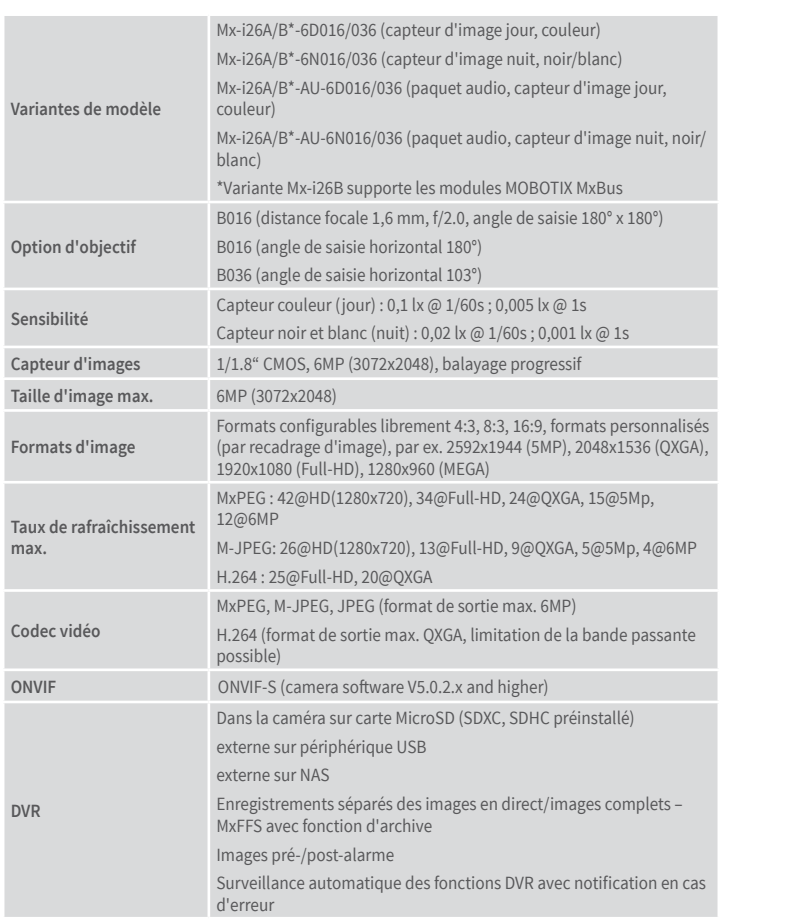

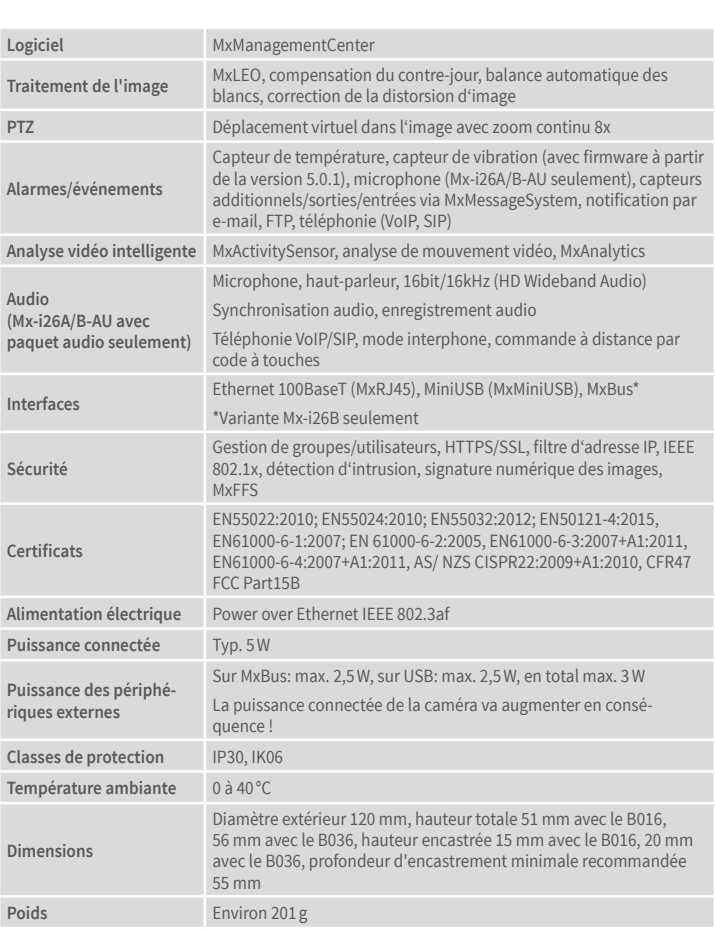

# Montage avec Kit de montage encastré (accessoire)

Pour ce type de montage, la plaque de support du Kit de montage encastré est montée sur un boîtier à encastrer. La i26 en elle-même est ici fixée sur la plaque de support à l'aide de vis six-pans. Il n'est pas nécessaire de percer des trous pour les vis ou les chevilles.

#### 1. Perçage d'un trou pour le boîtier à encastrer

Dessinez l'emplacement destiné au boîtier à encastrer (cercle vert sur le gabarit de perçage) et découpez le trou.

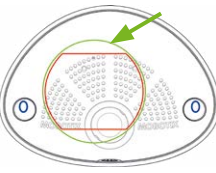

#### 2. Mise en place du boîtier à encastrer

Installez le boîtier à encastrer et serrez les deux vis (flèches rouges) pour le fixer dans le mur.

#### 3. Retrait des vis

Retirez les deux vis du boîtier à encastrer (flèches rouges) qui servent normalement à fixer les interrupteurs, etc.

# 4. Montage de la plaque de support

Vissez la plaque de support à l'aide des deux vis retirées du boîtier à encastrer.

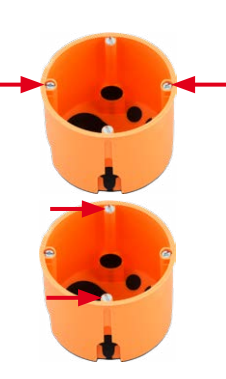

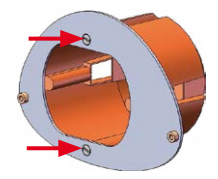

#### 5. Pose du joint mural sur la i26

Enfoncez le joint mural sur la face arrière de la i26 de sorte qu'il soit plat en tout point. Le côté du joint portant une inscription doit pointer vers la caméra.

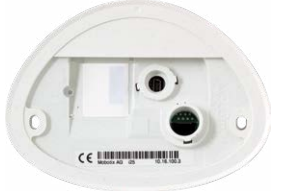

#### 6. Mise en place et enfichage des câbles

Faites passer les câbles à raccorder par l'arrière, à travers le boîtier à encastrer. Insérez le câble Ethernet et, le cas échéant, le câble USB, puis fixez les prises à l'aide des fermetures à baïonnette.

#### 7. Installation de la i26

Rentrez la longueur de câble superflue dans le boîtier à encastrer et appuyez sur la caméra avec le joint mural placé contre la plaque de support. Vissez la i26 sur la plaque de support à l'aide des deux vis six-pans et des rondelles (0,4 Nm).

#### 8. Pose des bouchons de vis

Fermez les trous des vis avec les bouchons de vis fournis, en vous assurant que les bouchons soient pris dans les rainures de guidage.

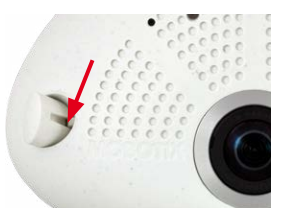

## Mise en service de la i26

La mise en service peut s'effectuer après raccordement à l'alimentation électrique (voir section « Raccordements réseau et électrique, câbles supplémentaires » dans le Q25 Camera Manual). Le premier accès s'effectue comme décrit à la section « Mise en service de la caméra » du même manuel. Pour poursuivre, vous devez accéder à l'interface utilisateur de la caméra dans le navigateur. Pour cela, saisissez l'adresse IP de la caméra dans la ligne d'adresse du navigateur (utilisateur « admin », mot de passe« meinsm » ; il faut changer le mot de passe lors de la première connexion – logiciel caméra V5.1.x et supérieur).

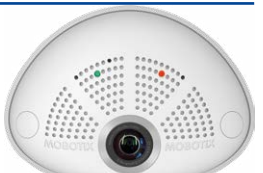

#### 1. Configuration et utilisation du Mx-A-IOA-IC

Lorsque le Mx-A-IOA-IC est installé, il est automatiquement reconnu après démarrage de la caméra (voir **Statut de la caméra**, section **Système** dans le navigateur).

Les entrées de commutation peuvent être utilisées directement dans les **Profils d'événements signal** via **Setup Menu > Aperçu des événements**. Vous pouvez également utiliser les sorties de commutation directement dans les **Profils de signal de sortie** dans **Admin Menu> Configuration Matériel > Profils de signal de sortie**.

Par ailleurs, les entrées et sorties de commutation figurent automatiquement dans la boîte de dialogue **Admin Menu > Affecter les connexions** et peuvent être utilisées directement pour les fonctions de portier et de lumière.

Pour utiliser au moins l'une des deux sorties de commutation non pas sans potentiel (mode relais), mais en tant que **sortie 12 V**, ouvrez **Admin Menu> Configuration Matériel > Gérer les extensions de matériel**. Cliquez sur **Connecter** dans la section **MxBus/Carte E/S** pour chaque sortie à utiliser.

#### 2. Enregistrement de la configuration

Sur l'image en direct de la caméra dans le navigateur, désélectionnez la commande rapide **Gestion des paramètres** et la valeur **Sauvegarder la configuration complète**. La caméra sauvegarde les paramètres dans la mémoire permanente afin de pouvoir continuer à les appliquer après redémarrage de la caméra.

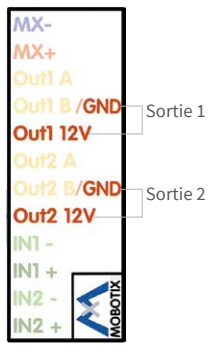